## STERLING

## HOW TO ACCESS YOUR SECURED STERLING USB

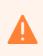

(1

Built-in security has a 10 failed attempts feature. If the incorrect PASSCODE is entered 10 times then all files on the drive will be deleted. Please <u>call</u> us should you need any assistance.

## ACCESS THE USB

- 1 Press and release the KEY button to begin. The RED light will flash slowly.
- (2) Enter the PASSCODE within 30 seconds, then press and release the KEY button to confirm.
- (3) If the PASSCODE is wrong, then the RED light will flash quickly, and the operation will be cancelled.
- 4 If the PASSCODE is correct, then the GREEN light will flash quickly then will remain on, indicating the drive is unlocked.
- 5 Plug the drive into a computer within 30 seconds. After this, it will lock and go back to sleep.

## ACCESS THE CONTENT

Within the USB, double click on 'Archive HTML View' to open the HTML index structure with your preferred browser (we recommend using Chrome or Edge):

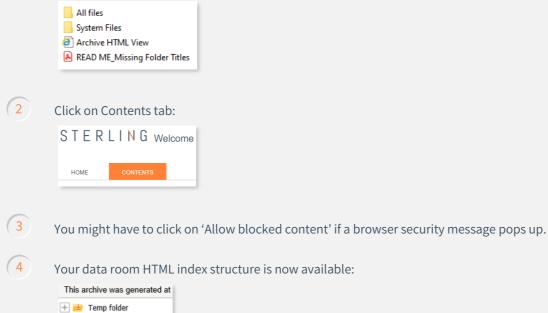

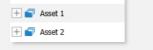

NOTE: The battery will last for many months when the drive is idle and unused, however if no lights appear when a button is pressed then the battery has been depleted. The battery will start charging as soon as the USB is plugged into a computer.